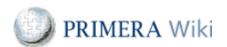

# howto\_um\_Change connection/entry points for PGAnywhere

Virtual Client main page

#### Description

This Wiki page describes how to change the connection/entry point for PGAnywhere for the most common end devices and operating systems. In this example, the connection/entry point is changed from "pganywhere.partnersgroup.com" to "emea-dr.pgaynwhere.partnersgroup.com".

iOS (iPhone and iPad) OSX (Mac) Windows

Please make sure you are always using the latest version of the client: https://www.vmware.com/go/viewclients

## iOS (iPhone and iPad)

| Step                                                                                                    | Printscreen iPhone                                 | Printscreen iPad                                                                                                    |
|----------------------------------------------------------------------------------------------------|----------------------------------------------------|----------------------------------------------------------------------------------------------------|
| Start the "Horizon" app.                                                                                              |                                                    |                                                                                                    |
| Change to "Servers" view on the bottom of the app.                                                                    | Sorrors Nov.                                       | TO THE REPORT OF THE PARTY OF THE PARTY OF T |
| Tap and hold the icon of the connection/entry point you want to change until the "Delete/Edit" function is displayed. | Server  Server  Delete Server  Edit Server  Cancel | The state of the state of the s |
| Tap on "Edit Server".                                                                                                 |                                                    |                                                                                                    |

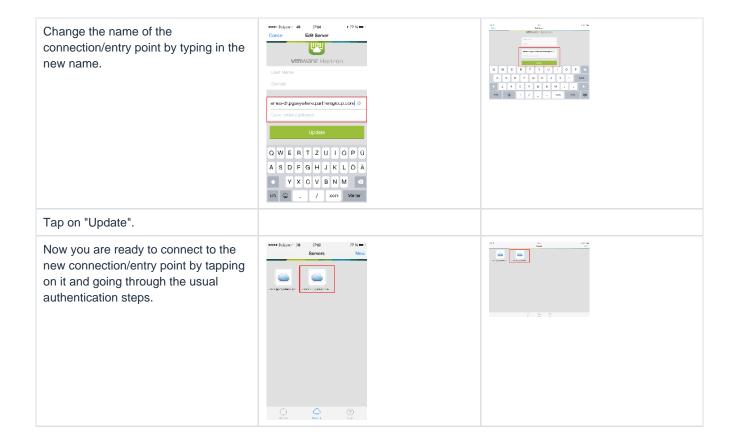

# OSX (Mac)

| Step                                                                                | Printscreen                                                                                                    |
|-------------------------------------------------------------------------------------|----------------------------------------------------------------------------------------------------|
| Start the "VMware Horizon View Client".                                             |                                                                                                    |
| Right-click on the connection/entry point you want to change and click "Delete".    | Whates larger Clore  Connect  Connect  Anisy cornel of launth  Special anis                                                                                                    |
| Click on the "+" to add a new connection/entry point.                               | When Hotor Clert  When Hotor Clert  ena.gprynhe ga mergoup.cm                                                                                                    |
| Add the new connection/entry point by typing in the name and clicking on "Connect". | Management of their states of their states of |
| Follow the usual authentication steps.                                              |                                                                                                    |
| The new connection/entry point is available now on the start screen.                | Where Horton Client     H     H     H     H     H     H     H     H     H     H     H     H     H     H     H     H     H     H     H     H     H     H     H     H     H     H     H    H    H    H    H    H    H    H    H    H    H    H    H    H   H    H    H    H    H    H    H    H    H    H    H    H    H   H    H    H   H      |

### Windows

| Step                                                                                | Printscreen                                                                                                    |
|-------------------------------------------------------------------------------------|----------------------------------------------------------------------------------------------------|
| Start the "VMware Horizon View Client".                                             |                                                                                                    |
| Right-click on the connection/entry point you want to change and click "Delete".    | When show the company of the company of the co      |
| Click on "+ New Server" to add a new connection/entry point.                        | - Www. Horizon Client - New Server  emea.pganywhere .partnersgroup                                                                                                    |
| Add the new connection/entry point by typing in the name and clicking on "Connect". | ** The State of the State of th |
| Follow the usual authentication steps.                                              |                                                                                                    |
| The new connection/entry point is available now on the start screen.                | * When foreign Core  + tor Grow  was disposed appropriate and appropriate and  |